## CKD Module User Guide

**BESTPRACTICE DECISION SUPPORT**

## **SYSTEM REQUIREMENTS**

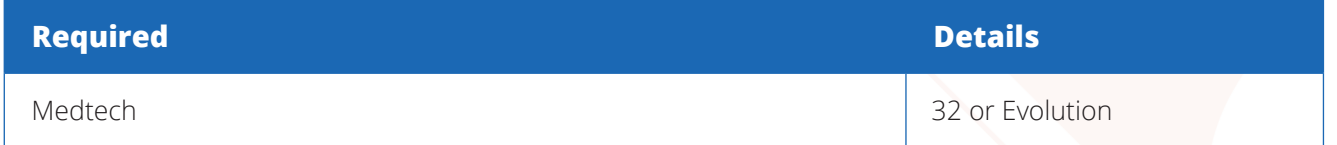

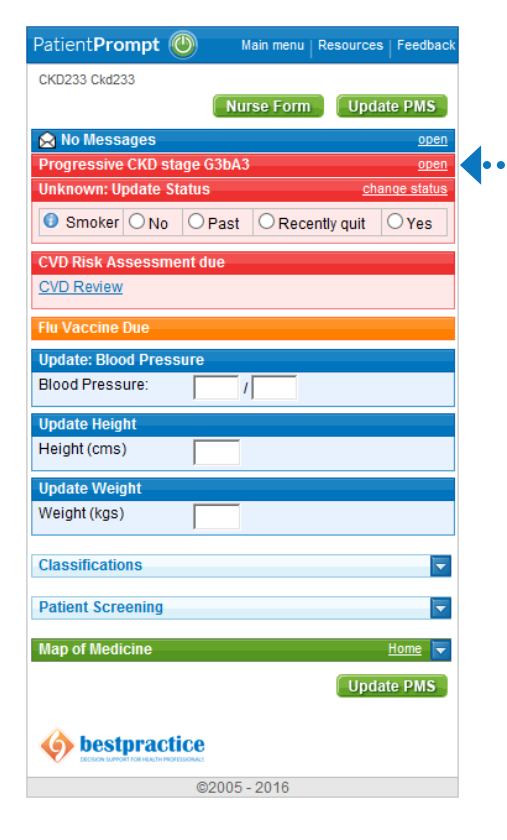

## **LAUNCHING THE CKD MODULE**

- 1. If your region uses the Patient Prompt you can launch the CKD module from here for patients with at least one serum creatinine lab result.
- 2. Click "open" on the CKD bar to launch the module.

*If your region does not use the Patient Prompt you can launch the CKD module from the Main Menu, under Chronic Disease.* 

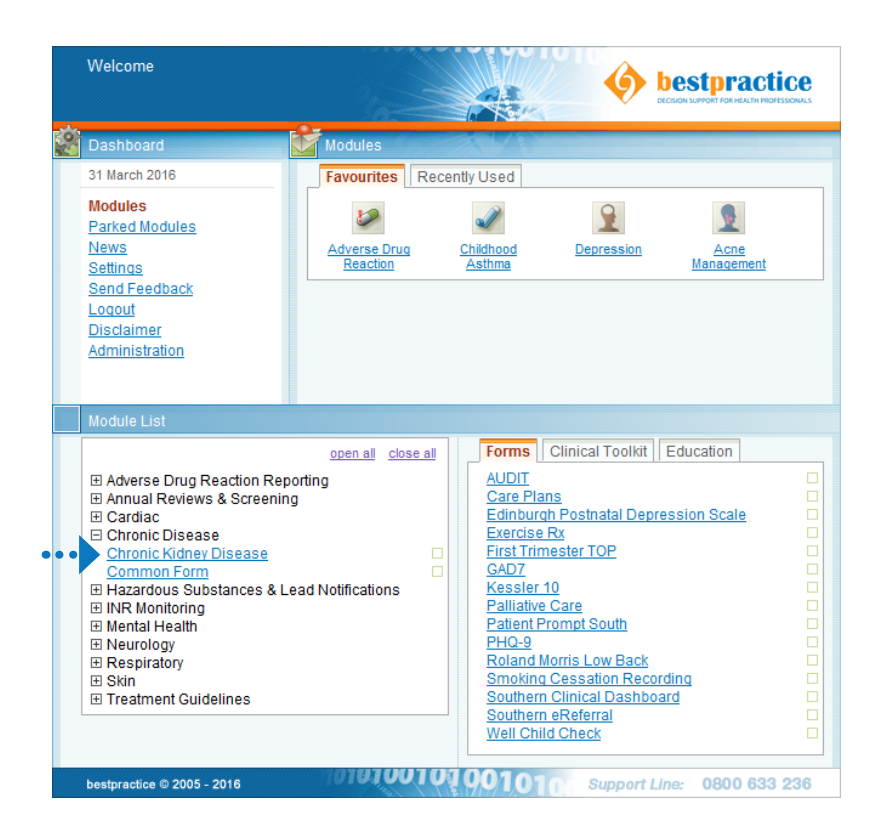

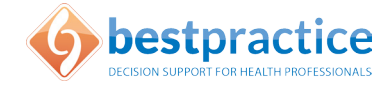

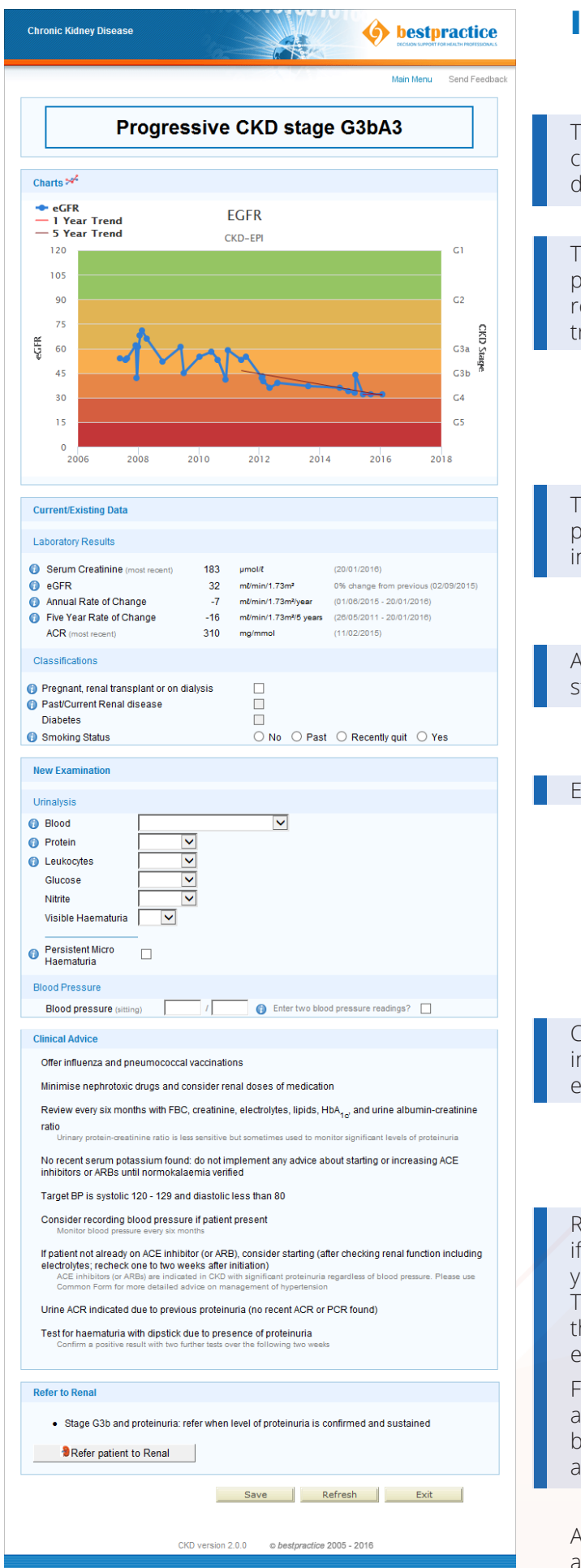

## **IN THE CKD MODULE**

The patient's CKD stage is calculated based upon the calculated eGFR and level of protein loss, and this will display at the top of the module.

The eGFR is graphed here. You can hover over the plots on the graph for the specific value and date recorded, as well as displaying one and five year trends.

The appropriate patient data is populated from the patient record. Hover over the info icon for more information about that field.

Additional information such as pregnancy or smoking status should be added here if applicable.

Enter New Examination details here.

Clinical advice will display here, based upon the information you've entered above, as well as the existing patient data.

Referral advice will display at the bottom of the module if necessary. If your region uses *bestpractice* eReferrals you can click this button to launch a referral directly. The eReferral is pre-populated with the information the nephrologist needs, additional information can be entered.

For regions where the *bestpractice* eReferral is not available the referral and the CKD module output can be saved to the practice management system and attached to your existing referral solution.

A video walkthrough of the *bestpractice* CKD module is available at **www.bestpractice.net.nz**

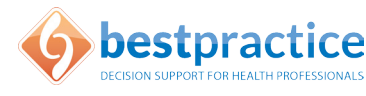